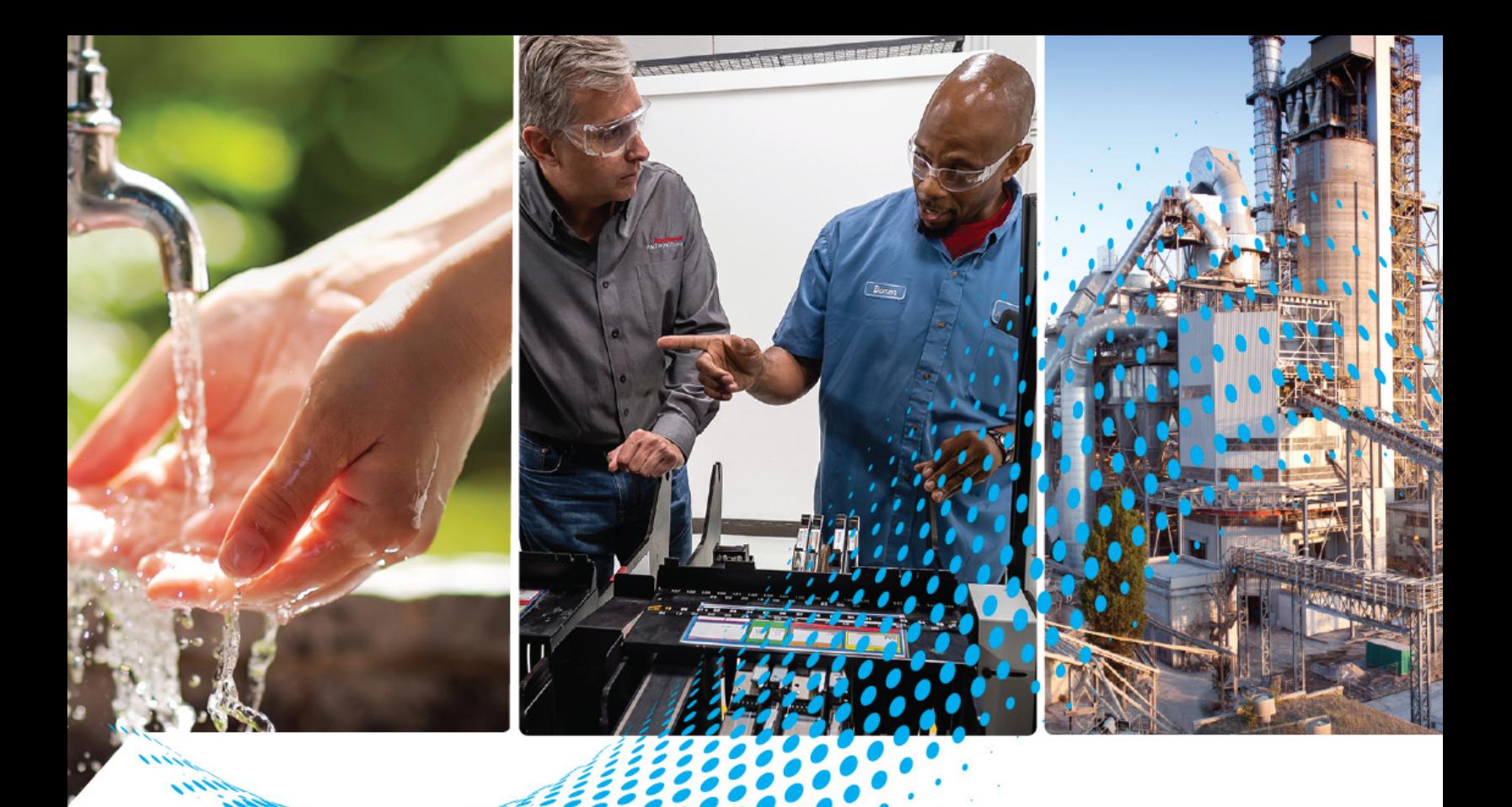

# **QuickStick 100 to QuickStick 150 Motor Migration Guide**

Catalog Numbers 700-1433-02, 700-1433-03, MMI-QS-S10E10, MMI-QS-S10E05, MMI-QS-S10E03

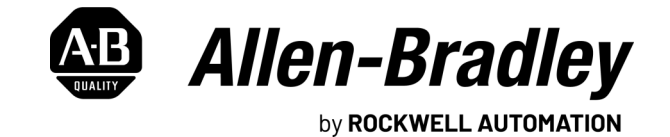

**Migration Guide Constitution Cuide Constitutions** 

## **Important User Information**

Read this document and the documents listed in the additional resources section about installation, configuration, and operation of this equipment before you install, configure, operate, or maintain this product. Users are required to familiarize themselves with installation and wiring instructions in addition to requirements of all applicable codes, laws, and standards.

Activities including installation, adjustments, putting into service, use, assembly, disassembly, and maintenance are required to be carried out by suitably trained personnel in accordance with applicable code of practice.

If this equipment is used in a manner not specified by the manufacturer, the protection provided by the equipment may be impaired.

In no event will Rockwell Automation, Inc. be responsible or liable for indirect or consequential damages resulting from the use or application of this equipment.

The examples and diagrams in this manual are included solely for illustrative purposes. Because of the many variables and requirements associated with any particular installation, Rockwell Automation, Inc. cannot assume responsibility or liability for actual use based on the examples and diagrams.

No patent liability is assumed by Rockwell Automation, Inc. with respect to use of information, circuits, equipment, or software described in this manual.

Reproduction of the contents of this manual, in whole or in part, without written permission of Rockwell Automation, Inc., is prohibited.

Throughout this manual, when necessary, we use notes to make you aware of safety considerations.

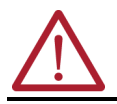

**WARNING:** Identifies information about practices or circumstances that can cause an explosion in a hazardous environment, which may lead to personal injury or death, property damage, or economic loss.

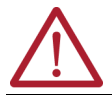

**ATTENTION:** Identifies information about practices or circumstances that can lead to personal injury or death, property damage, or economic loss. Attentions help you identify a hazard, avoid a hazard, and recognize the consequence.

**IMPORTANT** Identifies information that is critical for successful application and understanding of the product.

These labels may also be on or inside the equipment to provide specific precautions.

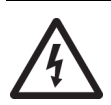

**SHOCK HAZARD:** Labels may be on or inside the equipment, for example, a drive or motor, to alert people that dangerous voltage may be present.

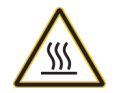

**BURN HAZARD:** Labels may be on or inside the equipment, for example, a drive or motor, to alert people that surfaces may reach dangerous temperatures.

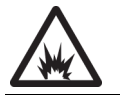

**ARC FLASH HAZARD:** Labels may be on or inside the equipment, for example, a motor control center, to alert people to potential Arc Flash. Arc Flash will cause severe injury or death. Wear proper Personal Protective Equipment (PPE). Follow ALL Regulatory requirements for safe work practices and for Personal Protective Equipment (PPE).

The following icon may appear in the text of this document.

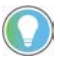

Identifies information that is useful and can help to make a process easier to do or easier to understand.

### **[Preface](#page-4-0)**

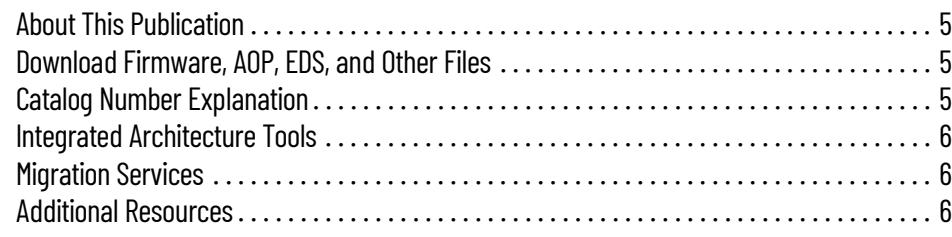

### **[Chapter 1](#page-6-0)**

**[Replacement Considerations](#page-6-1)** 

**[Design Considerations for QS 150](#page-10-1)** 

**[Installation Considerations](#page-14-1)** 

**Motors**

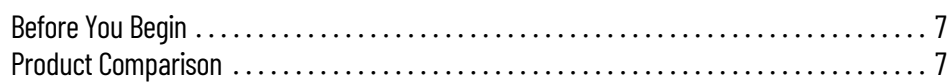

## **[Chapter 2](#page-10-0)**

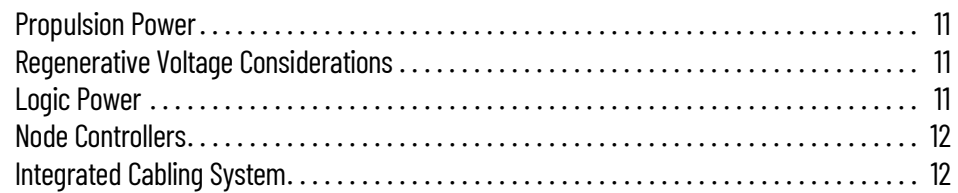

## **[Chapter 3](#page-14-0)**

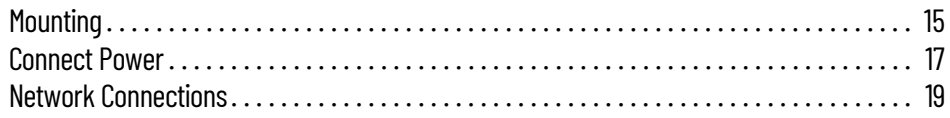

## **[Chapter 4](#page-20-0)**

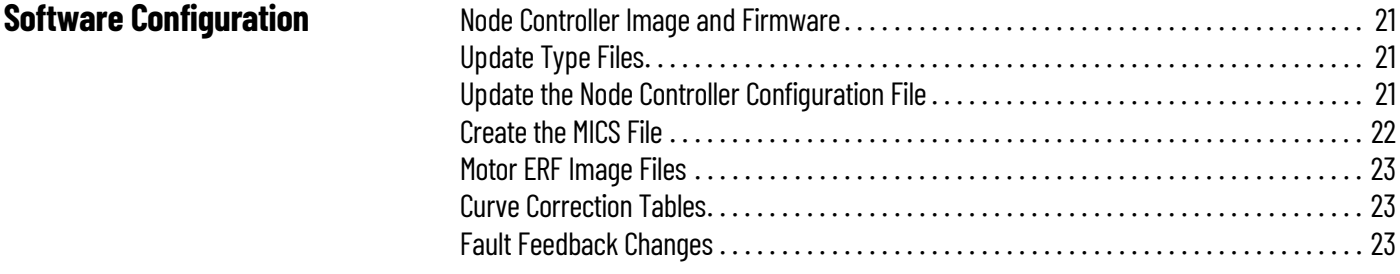

<span id="page-4-1"></span><span id="page-4-0"></span>**About This Publication** This document provides an overview of the steps to migrate a system from QuickStick® 100 motors to QuickStick 150 motors.

### <span id="page-4-2"></span>**Download Firmware, AOP, EDS, and Other Files**

<span id="page-4-3"></span>

Download firmware, associated files (such as AOP, EDS, and DTM), and access product release notes from the Product Compatibility and Download Center (PCDC) at [rok.auto/pcdc](https://rok.auto/pcdc).

**Catalog Number Explanation** Use the catalog number diagrams that follow to understand the configuration of the QuickStick 100 and QuickStick 150 motors. For questions regarding product availability, contact your distributor.

> Lower-case letters that are shown under the catalog number indicate the catalog number

### **QuickStick 150 Motors**

position.

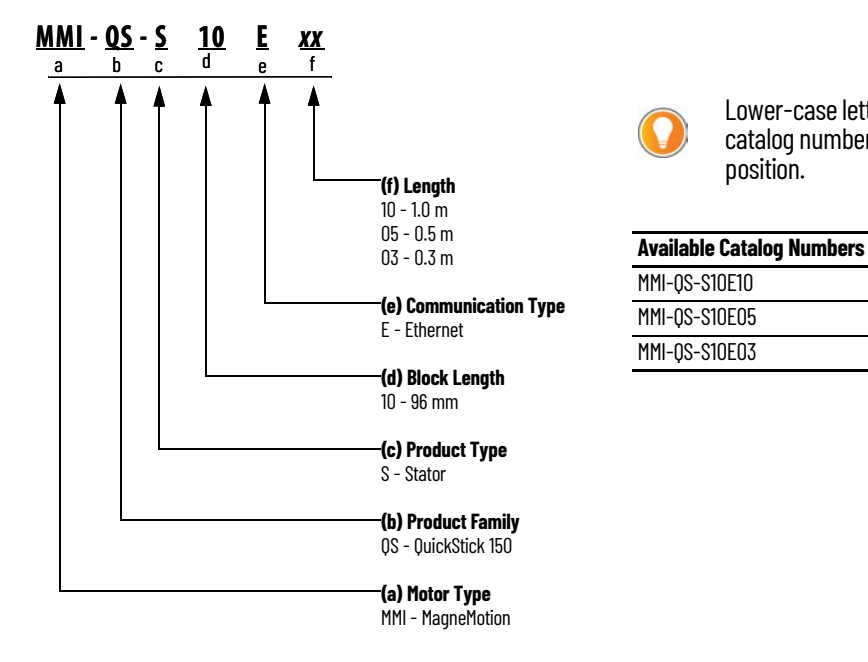

### **QuickStick 100 Motors**

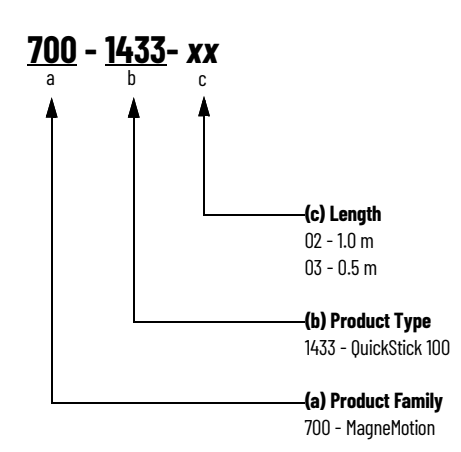

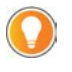

Lower-case letters that are shown under the catalog number indicate the catalog number position.

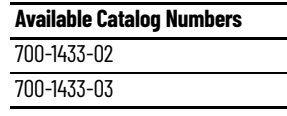

<span id="page-5-1"></span><span id="page-5-0"></span>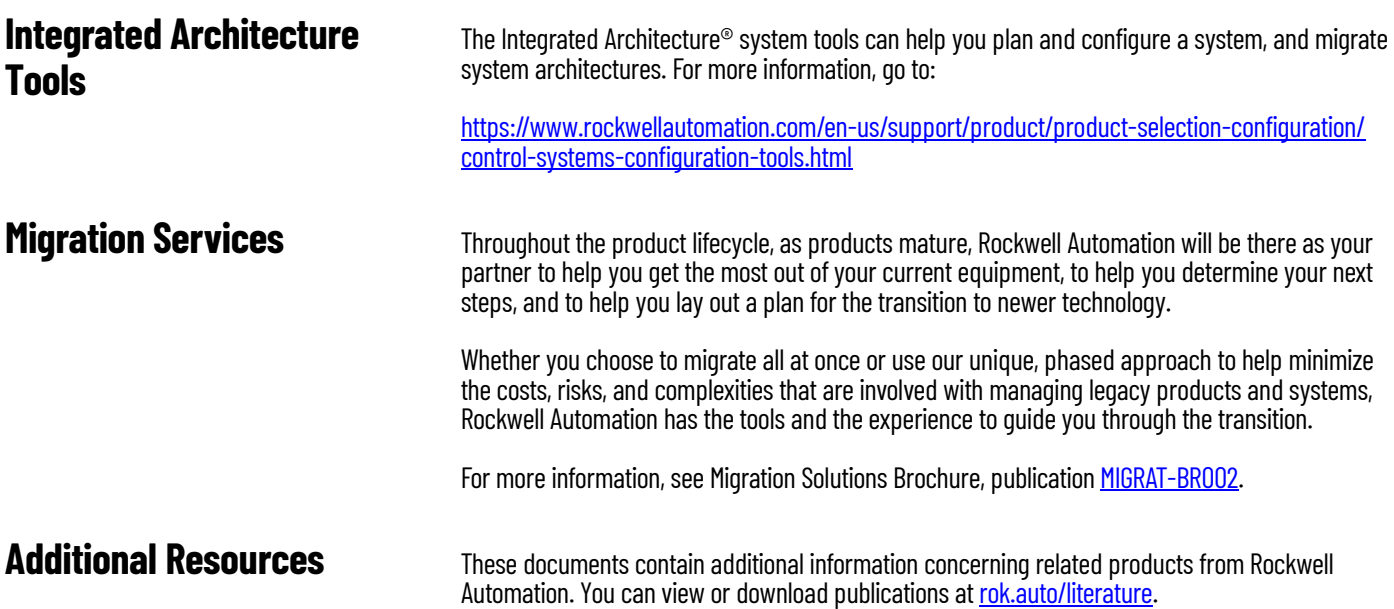

<span id="page-5-2"></span>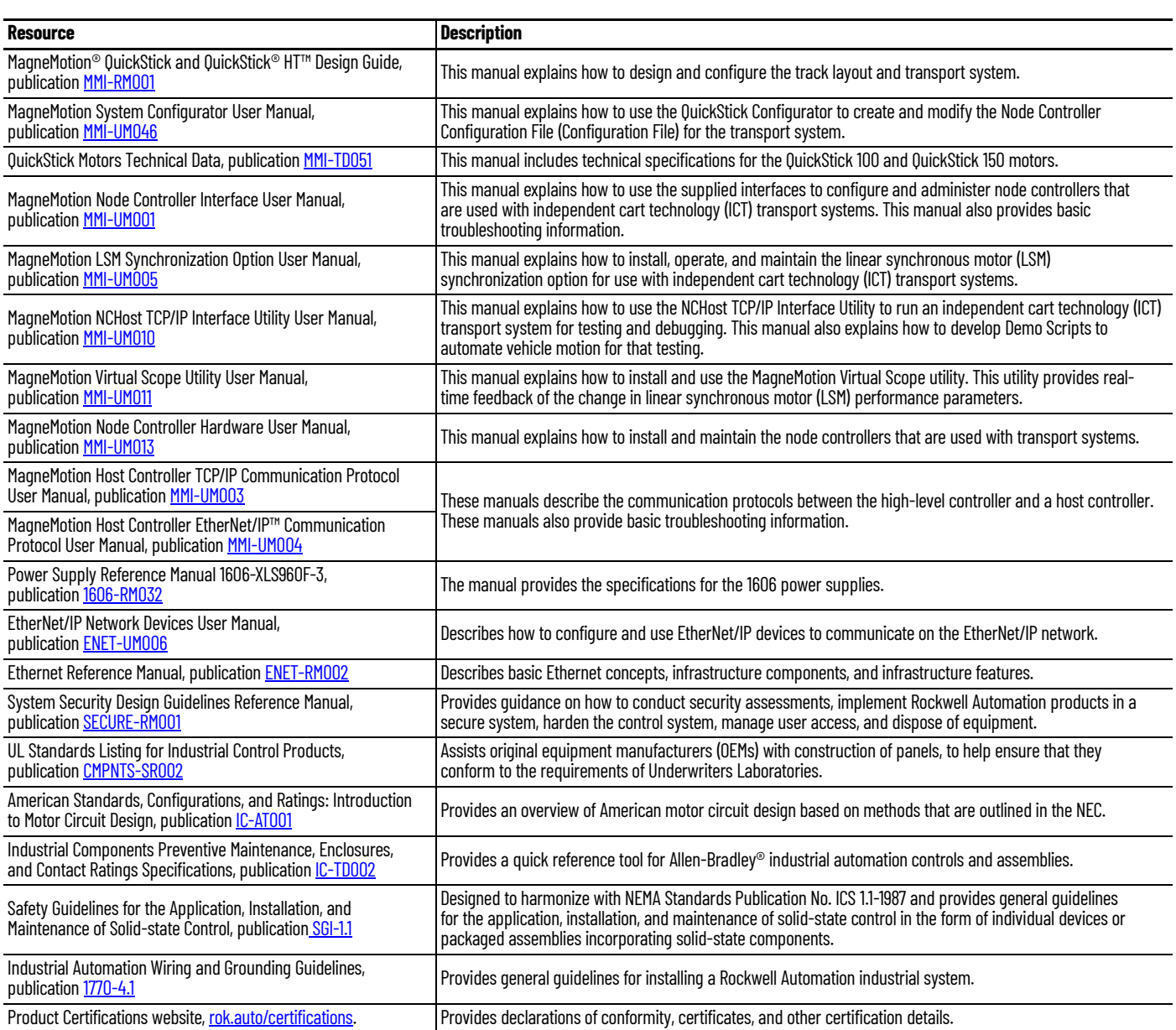

## <span id="page-6-1"></span>**Replacement Considerations**

<span id="page-6-2"></span><span id="page-6-0"></span>**Before You Begin** Migrations must be done on a path-by-path basis. If you migrate one motor to the QuickStick<sup>®</sup> 150 system, then all additional motors on the same path in that system must be migrated to the QS 150 system. Additional considerations include:

- Design considerations
- Mounting
- Power connections
- Network connections
- Software configuration

<span id="page-6-3"></span>**Product Comparison** The QS 150 motors have the following performance increases compared to the QS 100 motors:

- Increased peak force
- Increased maximum velocity
- Improved repeatability
- Improved communications bandwidth via Ethernet network communication
- Faster startup speed with zero move startup
- Improved ingress protection
- Easier installation with a pre-designed power bus

See the Electrical Specifications section of the QuickStick Motors Technical Data, publication [MMI-TD051.](https://literature.rockwellautomation.com/idc/groups/literature/documents/td/mmi-td051_-en-p.pdf)

### **Additional Changes**

- QS 150 motors are not compatible with SYNC IT<sup>™</sup> controllers. Systems that use Synchronization on QS 100 motors can continue to use SYNC-IT controllers with QS 100 motors. Other motors in the systems that are not under SYNC-IT control can be replaced with QS 150 motors.
- In addition to 1.0 m (1-meter) and 0.5 m (1/2-meter) motors, the QS 150 also has a 0.3 m motor option. This shorter motor size is used to create curves that have a smaller radius.
- Connector types are different and can require modifications to the mounting plate for installation.
- New firmware for QS 150, which supports both QS 150 motors and QS 100 motors operation. is available to download at [rok.auto/pcdc.](https://rok.auto/pcdc)
- Node controller software must be updated to support the QS 150 motors (version 17.7.x or later), is available to download at [rok.auto/pcdc](https://rok.auto/pcdc).
- QS 150 motors have visual light-emitting diode (LED) status indicators.
- QS 150 motors require a separate logic and propulsion power, QS 100 motors can use one connection to feed logic and propulsion power.

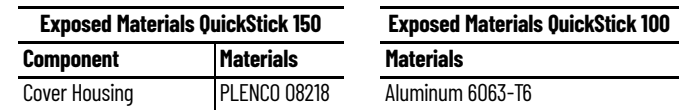

### **QuickStick 150 Status Indicators**

The QS 150 motors have three status indicators on the top cover. [Table 1](#page-7-0) provides descriptions of the QS 150 motor status indicators.

### **Figure 1 - Locations of Labels on the QuickStick 150 Motors**

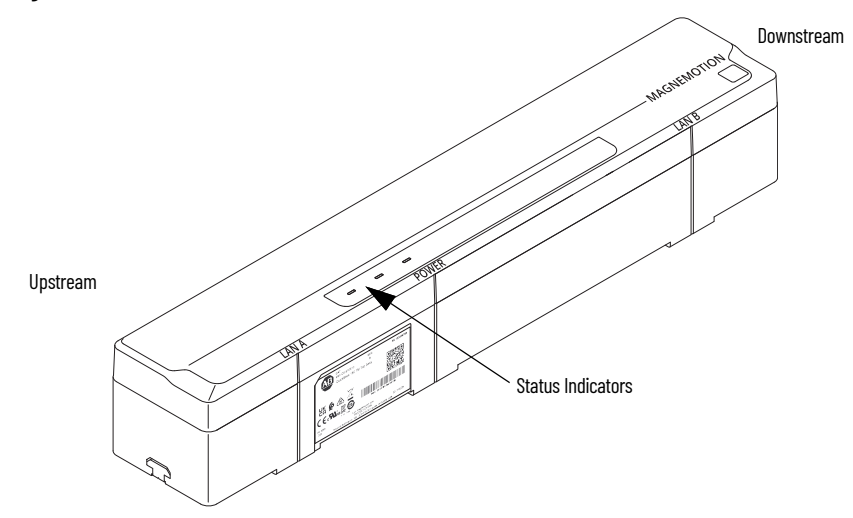

#### <span id="page-7-0"></span>**Table 1 - Motor Status Indicators**

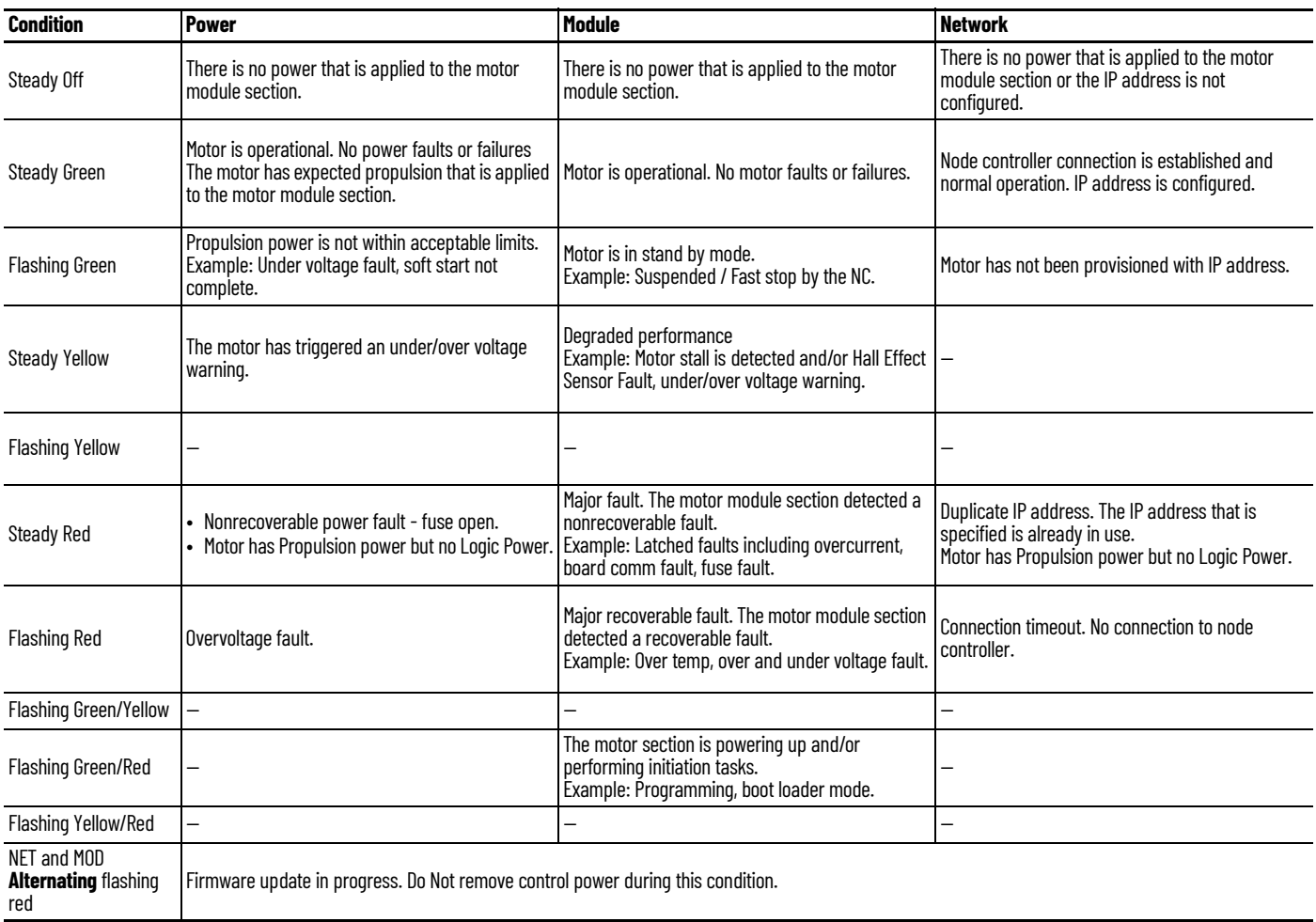

### **QuickStick Product Label**

The product label for the QS 150 motors is on the side of the motor. It contains a link to the product webpage, the serial number of the motor, and a 1-dimensional barcode of the motor MAC address.

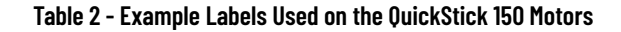

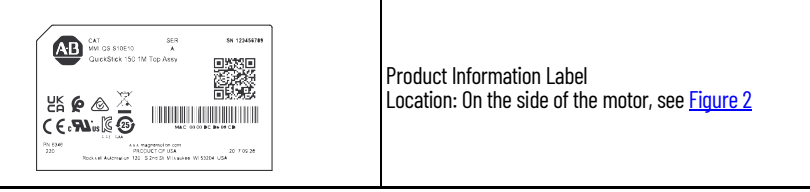

<span id="page-8-0"></span>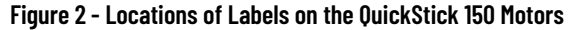

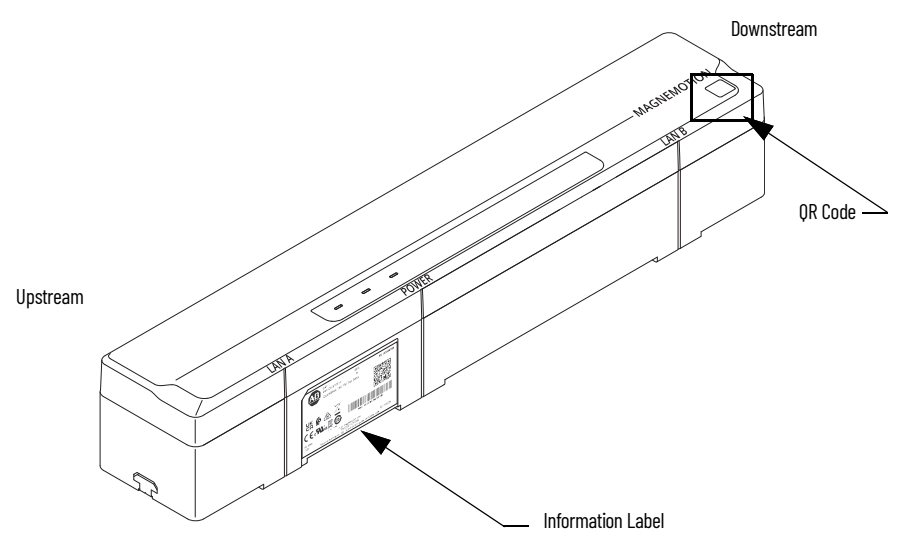

### **QuickStick QR Code**

There is a QR Code on top of the QS 150 motors, which includes the MAC address of the motor, in case access to the product label on the side of the motor is limited. See [Figure 2](#page-8-0) for location.

<span id="page-10-3"></span><span id="page-10-2"></span><span id="page-10-0"></span>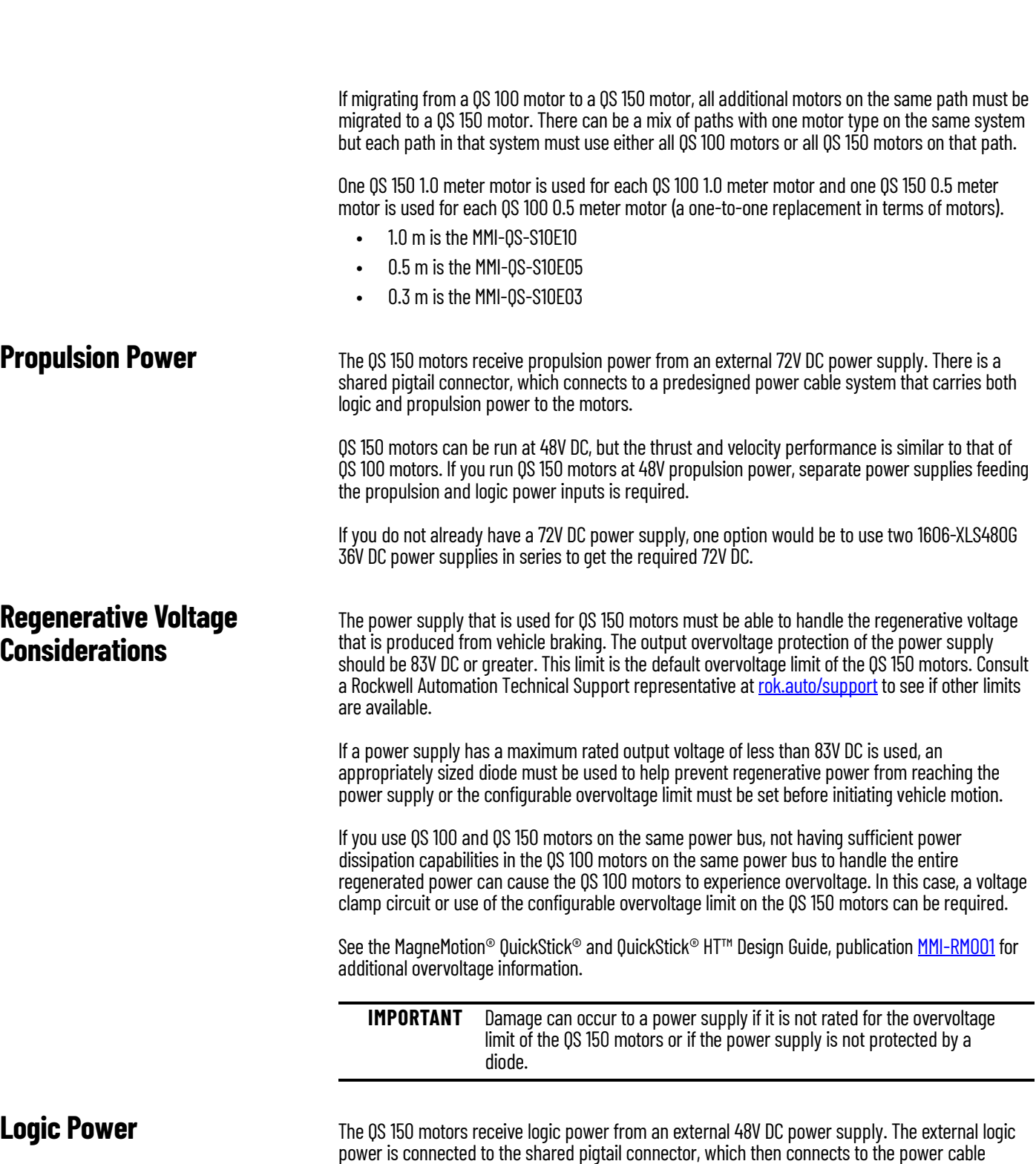

## <span id="page-10-1"></span>**Design Considerations for QS 150 Motors**

<span id="page-10-4"></span>system.

Logic power can be shared between QS 100 motors and QS 150 motors since they both require 48V DC, as long as the power supply can support the total logic power draw from all connected motors.

The logic power draw is the same between QS 100 and QS 150 motors at 10 W.

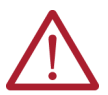

**ATTENTION:** If you add new power supplies, make sure that they share a ground reference with the existing supplies.

<span id="page-11-0"></span>**Node Controllers** NC LITE, NC-12, and NC-S series-B node controllers can support both RS-422 serial connections to QS 100 motors and Ethernet Connections to the QS 150 motors. See Using Ethernet Communication in the Node Controller Hardware User Manual, publication [MMI-UM013](https://literature.rockwellautomation.com/idc/groups/literature/documents/um/mmi-um013_-en-p.pdf), for limits on node controller loading. In most cases, the existing node controller can be used to migrate to QS 150 motors.

> If replacing node controllers, NC-E series-B node controllers are recommended for Ethernet only configurations (all motors that are connected to that node controller have been migrated to QS 150 motors) and NC-S node controllers are recommended for hybrid configurations.

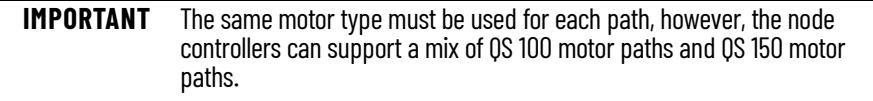

<span id="page-11-1"></span>**Integrated Cabling System** The QS 150 is supported by a new predesigned power cabling system removing the need for customer designed power buses and junction boxes.

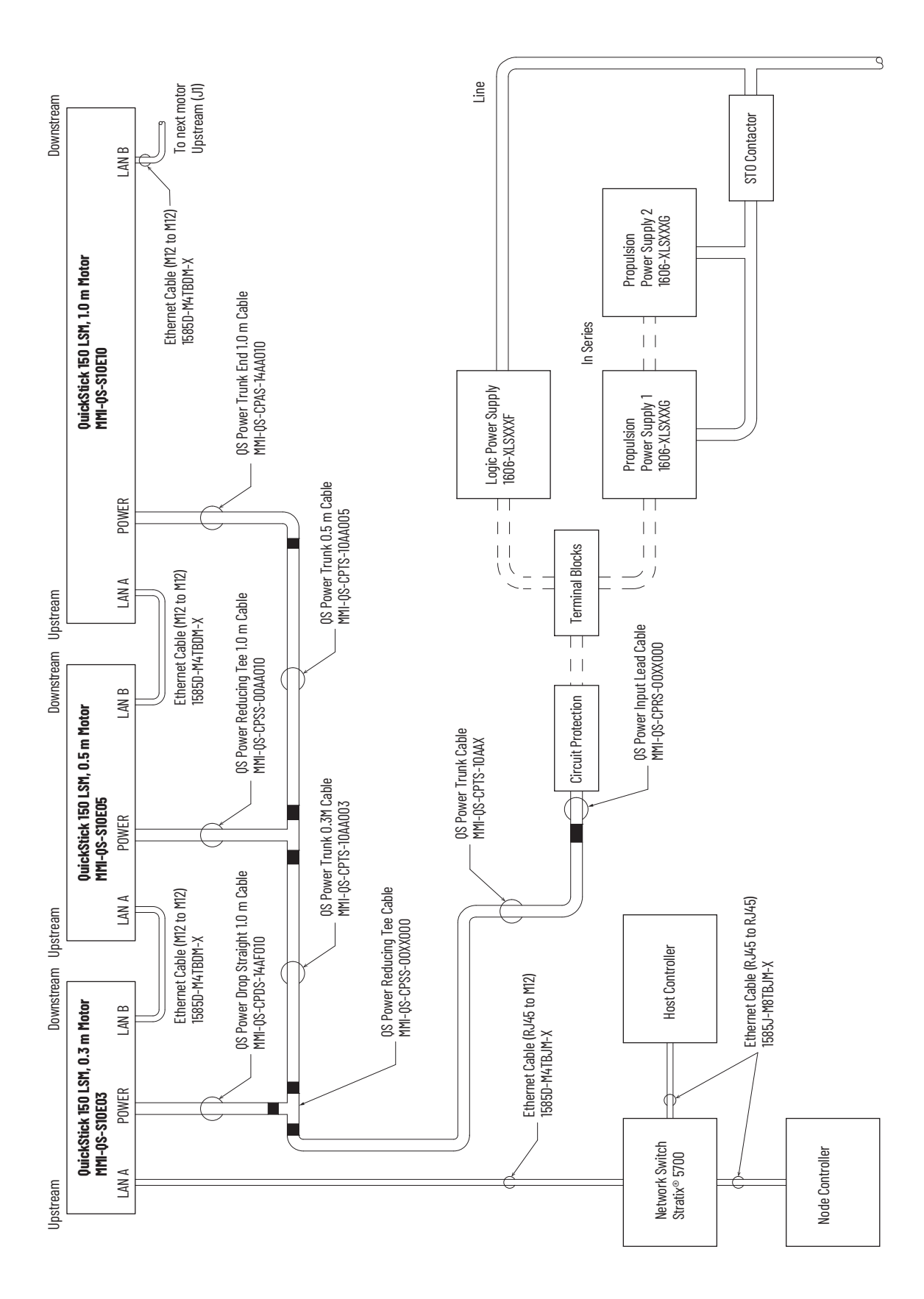

**Chapter 2 Design Considerations for QS 150 Motors**

## <span id="page-14-1"></span>**Installation Considerations**

<span id="page-14-2"></span><span id="page-14-0"></span>**Mounting Mounting CS** 150 motors are dimensionally the same as 0S 100 motors, except for the connectors and connector housing. Connectors are no longer recessed into the motor; they are instead protruding from the motor. See **Figure 3.** 

> For all mechanical information, dimensions, clearances, mounting orientations, and environmental specs for the QS 100 and QS 150, the QuickStick<sup>®</sup> Motors Technical Data, publication [MMI-TD051.](https://literature.rockwellautomation.com/idc/groups/literature/documents/td/mmi-td051_-en-p.pdf)

> Clearances for QS 150 motor connectors can require modifications to mounting hardware. Dimensions for motor connectors are included in the QuickStick Motors Technical Data, publication [MMI-TD051](https://literature.rockwellautomation.com/idc/groups/literature/documents/td/mmi-td051_-en-p.pdf).

### <span id="page-14-3"></span>**Figure 3 - QuickStick 150 Cable Connector Mounting Clearance**

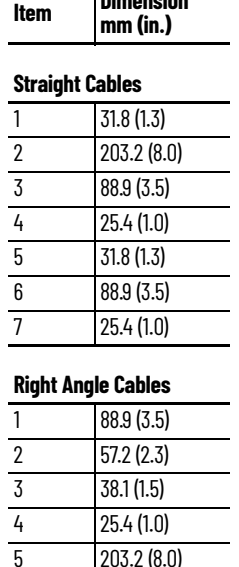

6 25.4 (1.0)  $7 \overline{)38.1(1.5)}$ 8 63.5 (2.5) 9 63.5 (2.5)

**Item Dimension**

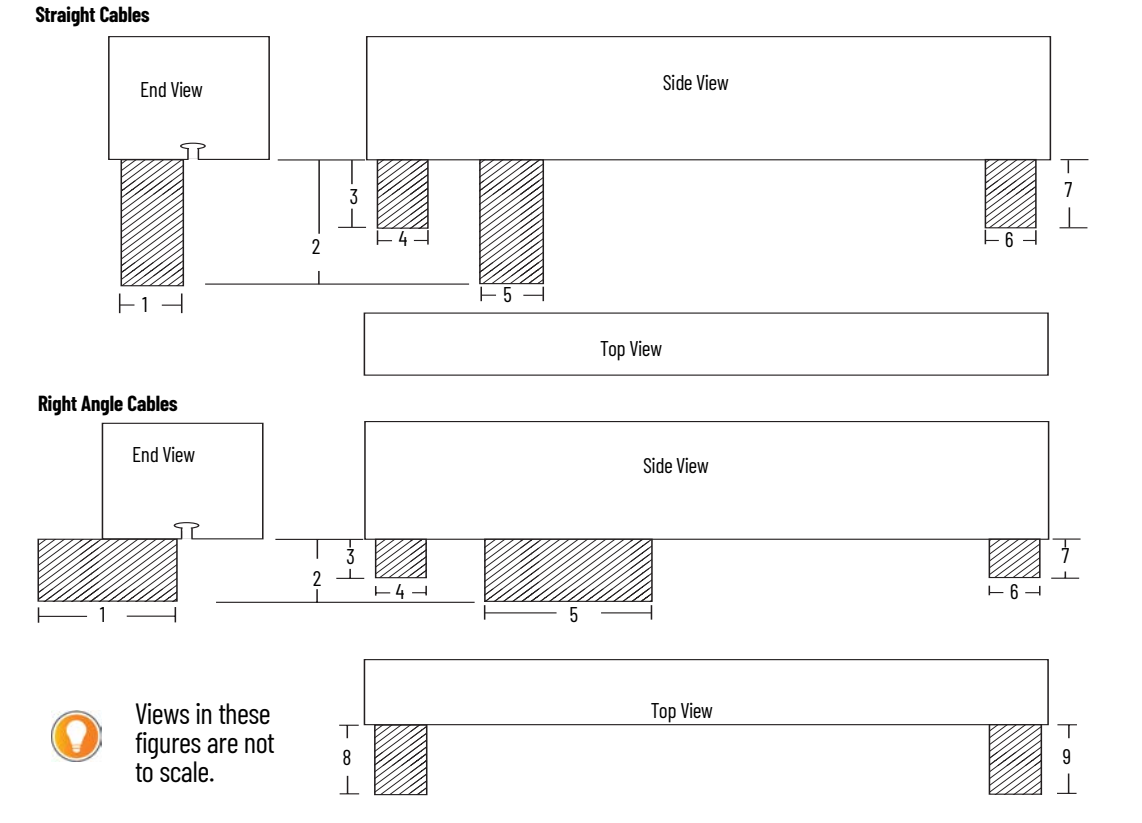

### **Mount the 72V DC Power Supply**

Mount the external 72V DC power supplies as close to the QS 150 motors as possible to minimize voltage drop on the power cable system. For available cables and specifications, the QuickStick Motors Technical Data, publication [MMI-TD051](https://literature.rockwellautomation.com/idc/groups/literature/documents/td/mmi-td051_-en-p.pdf). For power bus design recommendations, see the MagneMotion<sup>®</sup> QuickStick and QuickStick<sup>®</sup> HT<sup>™</sup> Design Guide, publication [MMI-RM001](https://literature.rockwellautomation.com/idc/groups/literature/documents/rm/mmi-rm001_-en-p.pdf).

See the installation instructions that are provided with your hardware for additional information.

### **Mount the 48V DC Power Supply**

Mount the external 48V DC power supplies as close to the QS 150 motors as possible to minimize voltage drop on the power cable system. For available cables and specifications, see the QuickStick Motors Technical Data, publication [MMI-TD051](https://literature.rockwellautomation.com/idc/groups/literature/documents/td/mmi-td051_-en-p.pdf). For power bus design recommendations, see the MagneMotion QuickStick and QuickStick HT Design Guide, publication [MMI-RM001.](https://literature.rockwellautomation.com/idc/groups/literature/documents/rm/mmi-rm001_-en-p.pdf)

See the installation instructions that is provided with your hardware for additional information.

### **Mount Network Switches**

If additional network switches are required for the migration process, locate the network switches close to the node controllers they are responsible for (those switches that are connected to the QS 100 motors being migrated to QS 150 motors) to minimize the length of all wiring.

See the network switch user documentation for mounting information, making sure that any service and exclusion zones are maintained. If you do not have a network switch, Stratix<sup>®</sup> 5700 industrial managed Ethernet switches are recommended. For available cables and specifications, see the QuickStick Motors Technical Data, publication [MMI-TD051](https://literature.rockwellautomation.com/idc/groups/literature/documents/td/mmi-td051_-en-p.pdf). See the MagneMotion QuickStick and QuickStick HT Design Guide, publication [MMI-RM001](https://literature.rockwellautomation.com/idc/groups/literature/documents/rm/mmi-rm001_-en-p.pdf) for how to configure your managed switch.

#### **Figure 4 - Ethernet Communication Connections for QuickStick 150**

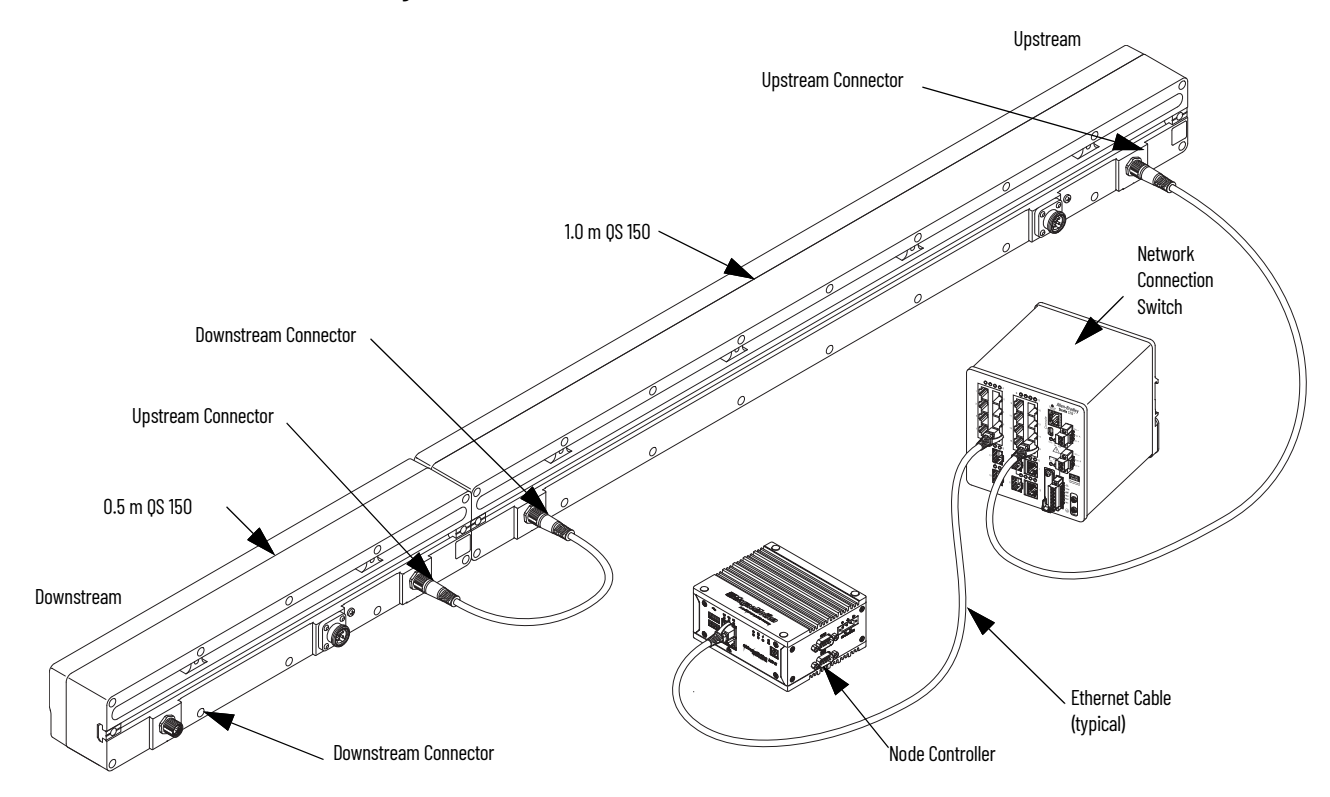

<span id="page-16-0"></span>Connect Power **Promect Power** GS 150 uses a new integrated power cabling system. In most applications, this cabling system replaces the existing network of pigtails, junction boxes, and custom-integrated power buses that supported the QS 100. Instead, one power bus is run by using the power cable system that is run from the cabinet. If a solution to run a cable from a junction box is desired, you can create pigtails by using the cabinet pigtail and the end of line cable.

#### **Figure 5 - Power Connections: Two or more Motors in a Chain**

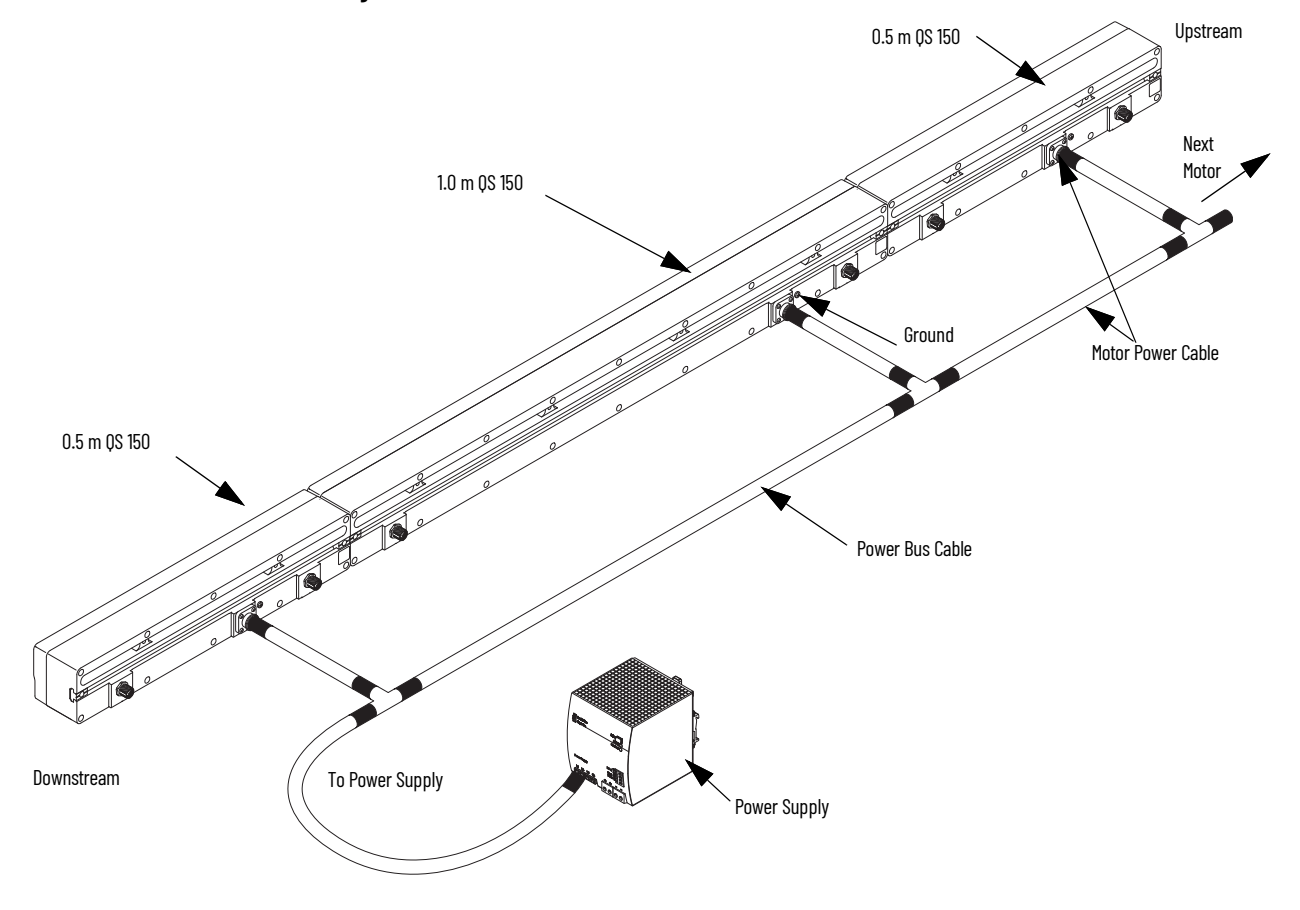

### **Cabinet Power Cable Pigtail - Logic and Propulsion Power**

The power cable system uses one pigtail connector for both logic and propulsion power.

### **Figure 6 - Power Trunk Cables**

### **(MMI-QS-CPRS-00XX000)**

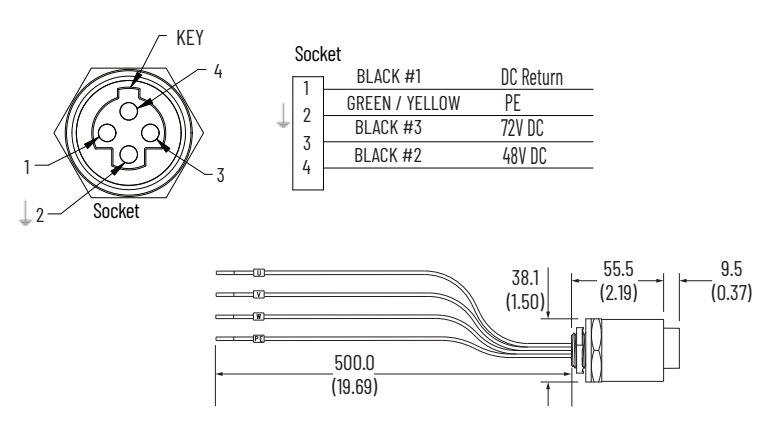

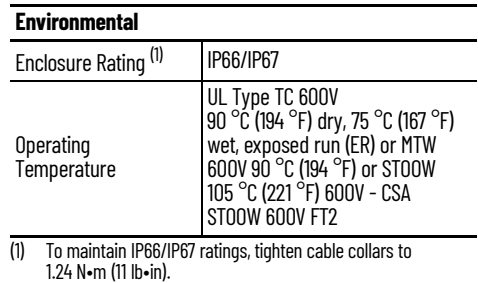

We recommend that you run the pigtail connector from the same cabinet as the 48V DC logic and 72V DC propulsion power supply. From there, use the rest of the power cable system connectors/ cables to connect to the QS 150 motors.

### **Power Cable System**

The power cable system uses a series of trunk cables and T-connectors/drop cables to connect power to multiple QS 150 motors. For available cables and specifications, see the QuickStick Motors Technical Data, publication [MMI-TD051.](https://literature.rockwellautomation.com/idc/groups/literature/documents/td/mmi-td051_-en-p.pdf)

#### **Figure 7 - Cable Bend Radius**

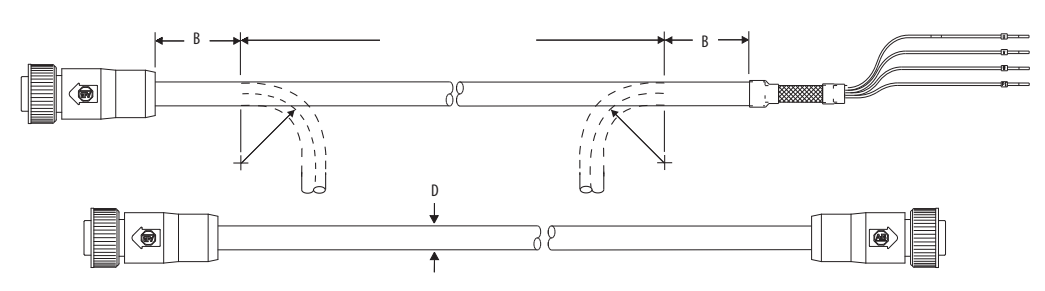

#### **Table 3 - Cable Bend Radius**

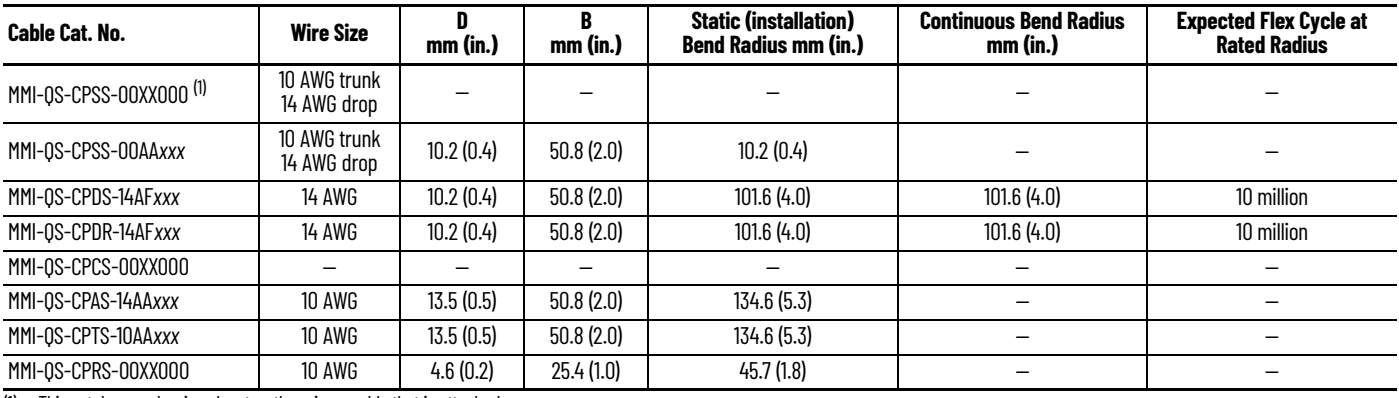

(1) This catalog number is only a tee, there is no cable that is attached.

Trunk cables are 10 AWG and drop cables are 14 AWG. There is additionally an end of line cable (the M35 to M24 trunk adapter), which can be used for the last connected motor.

Verify voltage drop across trunk cables to confirm sufficient propulsion and logic voltage are supplied by external power supplies.

Drop cables connect to the power connector on the QS 150 motors, which is the center M24 connector on the bottom of the motor.

### **Ground the System**

Proper grounding of the QS 150 transport system is required to make sure of proper operation and to minimize electrical safety issues. Use the ground pinout connection on the power cable system pigtail connector.

There is additionally a ground screw that is located on the bottom of the QS 150 motors, right next to the power cable connector. This ground screw is a redundant grounding location for the QS 150 motors, which you can use in addition to the power cable ground connection.

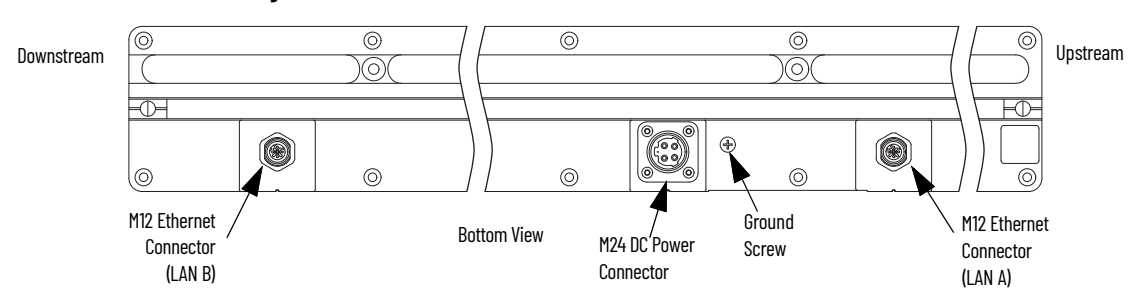

**Figure 8 - Motor Electrical Connections**

<span id="page-18-0"></span>**Network Connections** The QS 150 motors use Ethernet M12 connectors to connect to other motors and to the node controller instead of the RS-422 connections that the QS 100 motors use to for motor communication.

> The QS 150 motors can use different network connection schemes depending on the application. When using Ethernet communication, all motors within a system must be able to communicate with each other and with all node controllers.

> There must be sufficient open ports on the local network switches to support all node controllers and each chain of motors. It is recommended to use a managed switch to configure the QS 150 motors on a separate VLAN than the rest of the network, or to use a separate dedicated network/ network switch. The number of network ports/switches depends on the number and configuration of motors that you are migrating to QS 150 motor, and the limits on the number of motors that can be daisy chained together.

QS 150 motors have an M12 connector for upstream and downstream Ethernet network connections.

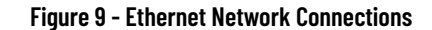

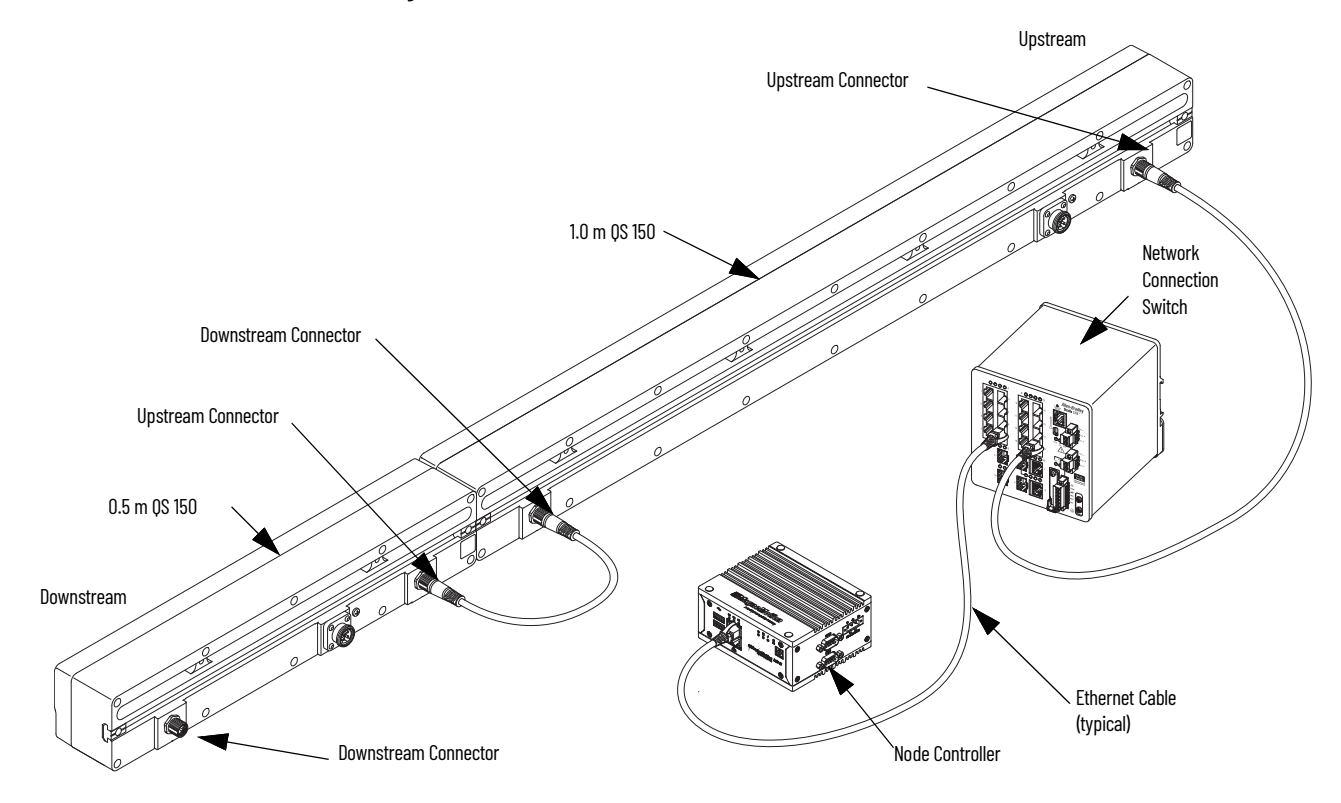

It is best practice to mount the motors so that the upstream to downstream direction of the motor goes in the logical forward direction of travel for the system. Motors on the same Ethernet chain must be connected upstream to downstream or downstream to upstream. Keep the logical forward direction of travel consistent throughout the system.

The maximum number of QS 150 motors in one Ethernet network chain is limited to 25. For Ethernet cable information, see the QuickStick Motors Technical Data, publication [MMI-TD051.](https://literature.rockwellautomation.com/idc/groups/literature/documents/td/mmi-td051_-en-p.pdf) For communication system design and configuration, see the MagneMotion QuickStick and QuickStick HT Design Guide, publication [MMI-RM001](https://literature.rockwellautomation.com/idc/groups/literature/documents/rm/mmi-rm001_-en-p.pdf).

### **Node Controller - Ethernet Only**

If replacing all QS 100 motors on a node controller with QS 150 motors, see Ethernet Only Motor Connections in the Node Controller Hardware User Manual, publication [MMI-UM013](https://literature.rockwellautomation.com/idc/groups/literature/documents/um/mmi-um013_-en-p.pdf) for installation instructions and an example of a typical Ethernet daisy-chain.

### **Node Controller - RS-422 and Ethernet**

If only migrating some of the motors that are connected to a node controller (for example, replacing one path of QS 100 motors with QS 150 motors), see RS-422 and Ethernet Motor Connections in the Node Controller Hardware User Manual, publication [MMI-UM013](https://literature.rockwellautomation.com/idc/groups/literature/documents/um/mmi-um013_-en-p.pdf) for installation instructions and a motor wiring example.

## <span id="page-20-1"></span>**Software Configuration**

Use the following firmware/software files as the minimum compatible version for a system migrating to QuickStick® 150 motors. Files for version 17.7.*x* or later are available for download from [rok.auto/pcdc](https://rok.auto/pcdc).

<span id="page-20-5"></span><span id="page-20-0"></span>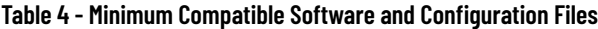

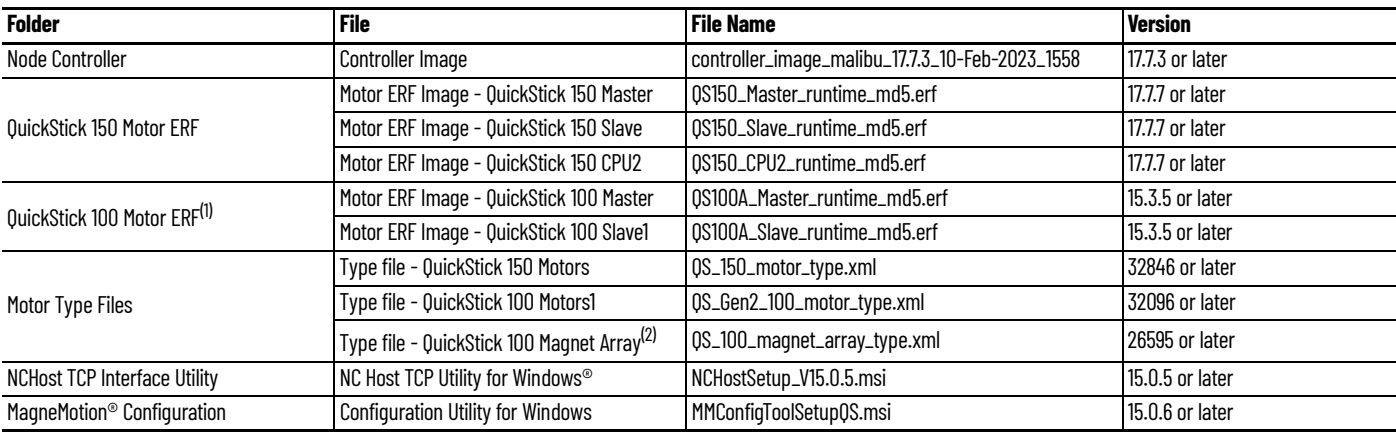

(1) QuickStick 100 Motor ERF Files and QuickStick 100 Type Files are only required if the system contains a mix of QS 100 and QS 150 motors. They are not needed if the system is composed of entirely 0S 150 motors.

(2) The QuickStick 100 Magnet Array Type File is compatible with both QS 100 and QS 150 magnet arrays and is required even if the system is composed of entirely QS 150 motors.

### <span id="page-20-2"></span>**Node Controller Image and Firmware**

The QS 150 motors require a minimum firmware revision running on the node controller. All node controllers in a system that use QS 150 motors must be updated to the minimum firmware revision as part of the migration.

The node controller software image version must be version 17.7.*x* or later. To check what current version that you are running and to update your version, refer to the Changing Node Controller Software Image Files section of the MagneMotion Node Controller Interface User Manual, publication [MMI-UM001](https://literature.rockwellautomation.com/idc/groups/literature/documents/um/mmi-um001_-en-p.pdf).

<span id="page-20-4"></span><span id="page-20-3"></span>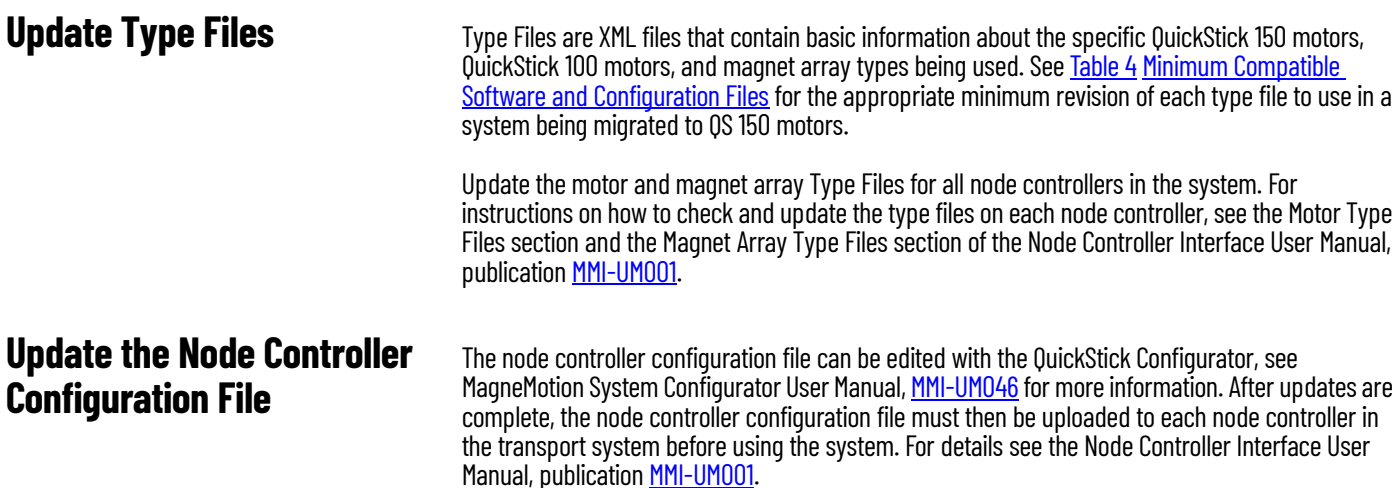

### **Change Motor Type to QS 150**

For each motor in the system that is migrating from QS 100 motors to QS 150 motors, make sure to change the motor type in the Configuration file to 'QS\_150\_<1000/500/300 >'.

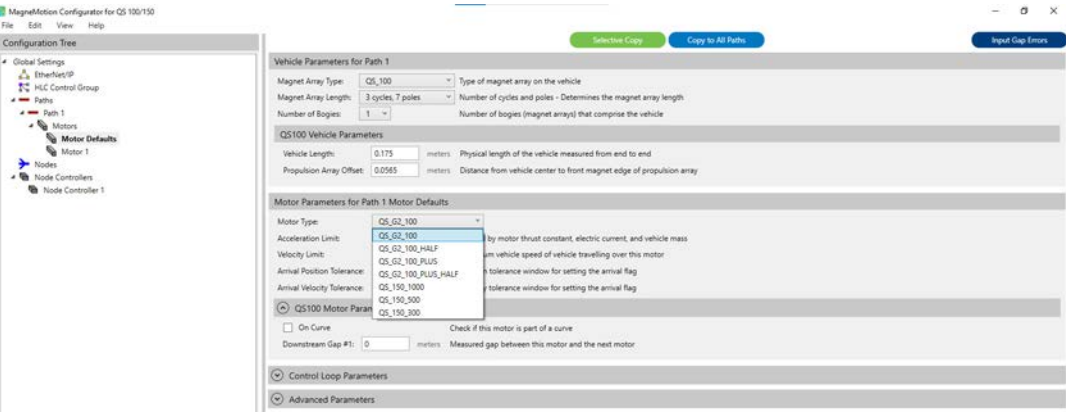

### **Add Nodes**

When migrating a path to use QS 150 motors, nodes (such as Relay Nodes) are needed at the junction of RS-422 and Ethernet paths to make the transition between motor types.

### **Configure Communication Ports**

Communication ports for node controllers that use QS 150 motors must be configured to 'Ethernet' instead of a numerical value.

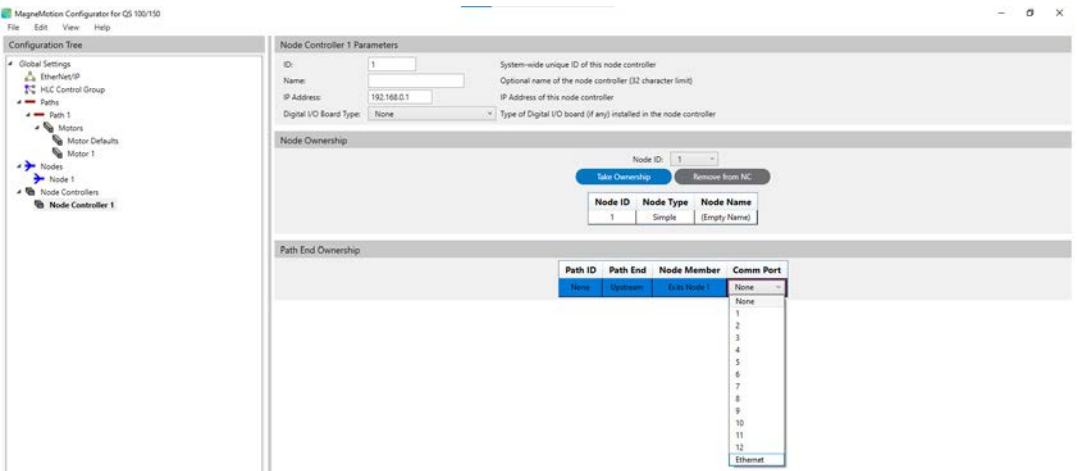

<span id="page-21-0"></span>**Create the MICS File** All motors migrated to QS 150 motors must be configured in a MagneMotion Information and Configuration Service (MICS) file. It is an XML file that is used to describe the interfaces and physical hardware connections to the motors. For more information, see the Ethernet Motor MICS File section in the MagneMotion QuickStick and QuickStick® HT<sup>™</sup> Design Guide, publication *MMI-RM001*. The Ethernet Motor Commissioning Tool provides a graphical interface to create or modify the elements of the MICS file.

> Once it has been saved, upload the MICS file to all node controllers (for details, see the Node Controller Interface User Manual, publication [MMI-UM001](https://literature.rockwellautomation.com/idc/groups/literature/documents/um/mmi-um001_-en-p.pdf)) then cycle logic power to the motors to force the motors to request their network provisioning.

<span id="page-22-2"></span><span id="page-22-1"></span><span id="page-22-0"></span>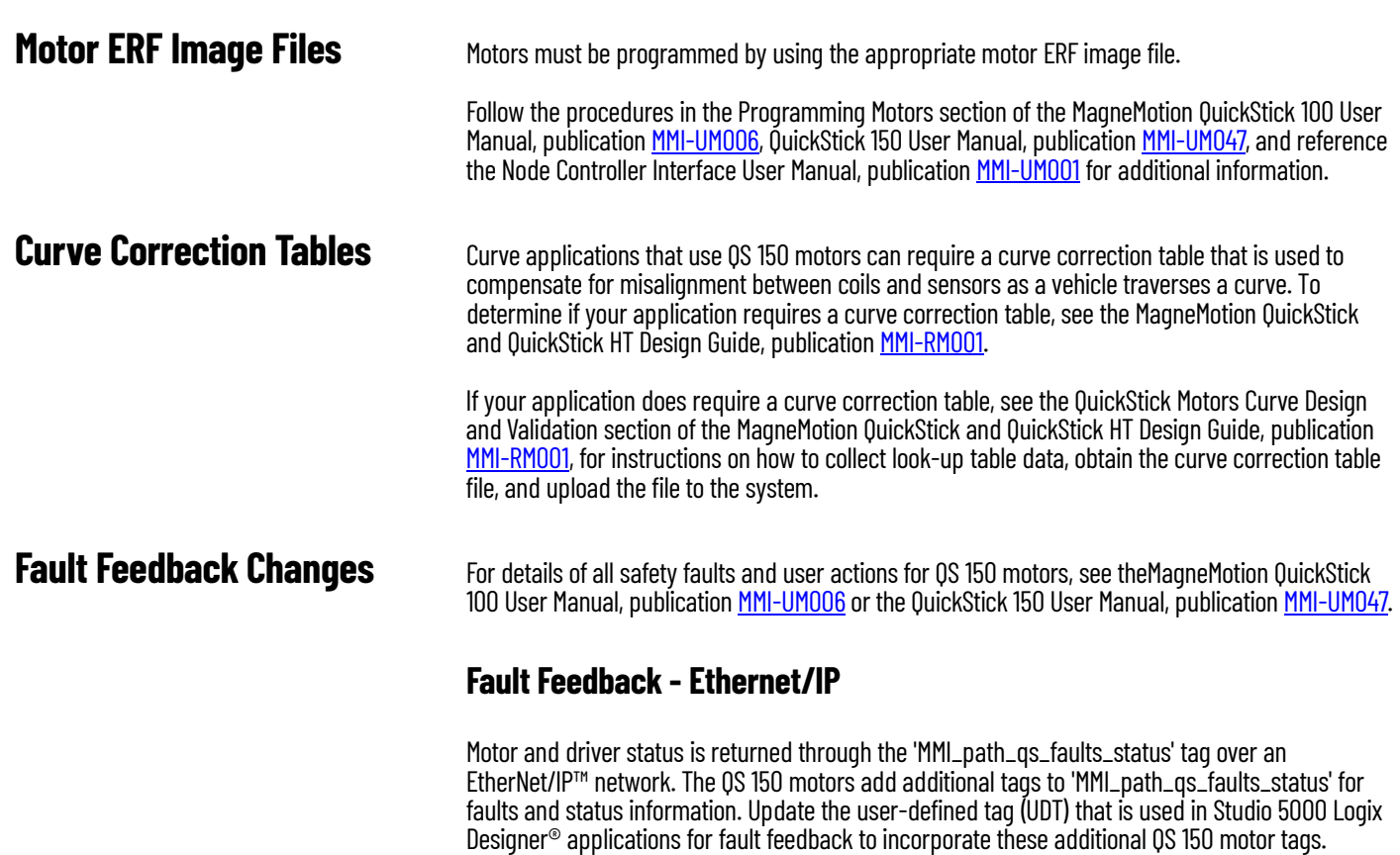

MagneMotion Host Controller EtherNet/IP Communication Protocol User Manual, publication [MMI-](https://literature.rockwellautomation.com/idc/groups/literature/documents/um/mmi-um004_-en-p.pdf)[UM004](https://literature.rockwellautomation.com/idc/groups/literature/documents/um/mmi-um004_-en-p.pdf).

### **Fault Feedback - TCP/IP**

If you use TCP/IP to obtain fault data, note that the message type changes. Reference the Information and tag descriptions that are found in the communication protocol manual, MagneMotion Host Controller TCP/IP Communication Protocol User Manual, publication [MMI-UM003.](https://literature.rockwellautomation.com/idc/groups/literature/documents/um/mmi-um003_-en-p.pdf)

Information and tag descriptions can be found in the communication protocol manual,

## **Rockwell Automation Support**

Use these resources to access support information.

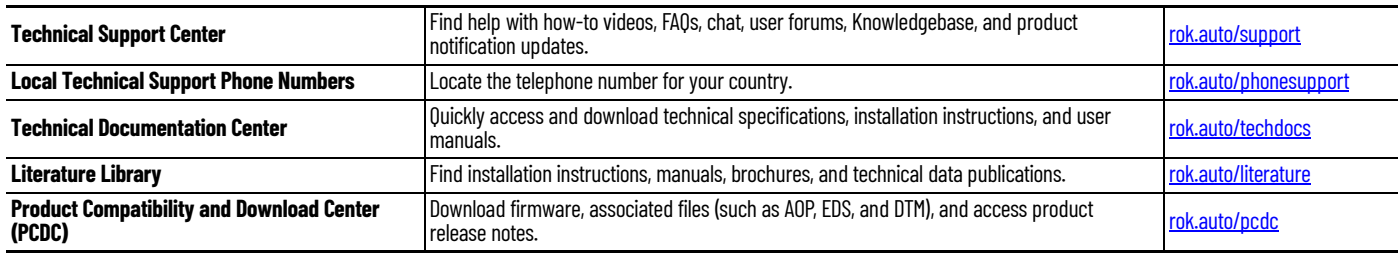

### **Documentation Feedback**

Your comments help us serve your documentation needs better. If you have any suggestions on how to improve our content, complete the form at [rok.auto/docfeedback](https://rok.auto/docfeedback).

### **Waste Electrical and Electronic Equipment (WEEE)**

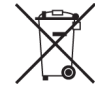

At the end of life, this equipment should be collected separately from any unsorted municipal waste.

Rockwell Automation maintains current product environmental compliance information on its website at [rok.auto/pec](https://rok.auto/pec).

Allen-Bradley, expanding human possibility, Integrated Architecture, MagneMotion, QuickStick, QuickStick HT, Rockwell Automation, Stratix, Studio 5000 Logix Designer, and SYNC IT are trademarks of Rockwell Automation, Inc.

Windows is a trademark of the Microsoft Corporation.

EtherNet/IP is a trademark of ODVA, Inc

Trademarks not belonging to Rockwell Automation are property of their respective companies.

Rockwell Otomasyon Ticaret A.Ş. Kar Plaza İş Merkezi E Blok Kat:6 34752, İçerenköy, İstanbul, Tel: +90 (216) 5698400 EEE Yönetmeliğine Uygundur

Connect with us. **3 0 in the Street** 

#### rockwellautomation.com

- expanding human possibility<sup>®</sup>

AMERICAS: Rockwell Automation, 1201 South Second Street, Milwaukee, WI 53204-2496 USA, Tel: (1) 414.382.2000, Fax: (1) 414.382.4444 EUROPE/MIDDLE EAST/AFRICA: Rockwell Automation NV, Pegasus Park, De Kleetlaan 12a, 1831 Diegem, Belgium, Tel: (32) 2663 0600, Fax: (32) 2663 0640 ASIA PACIFIC: Rockwell Automation SEA Pte Ltd, 2 Corporation Road, #04-05, Main Lobby, Corporation Place, Singapore 618494, Tel: (65) 6510 6608, FAX: (65) 6510 6699 UNITED KINGDOM: Rockwell Automation Ltd., Pitfield, Kiln Farm, Milton Keynes, MK11 3DR, United Kingdom, Tel: (44)(1908) 838-800, Fax: (44)(1908) 261-917

#### Publication MMI-RM002A-EN-P - August 2023